## **¿Cómo obtengo mi nombre de usuario y clave?**

Si no recuerda su usuario y clave de autogestión lo puede solicitar por correo electrónico a: **[contacto@cajaprever.org.ar](mailto:contacto@cajaprever.org.ar)**

Una vez que obtenga estos datos debe dirigirse a

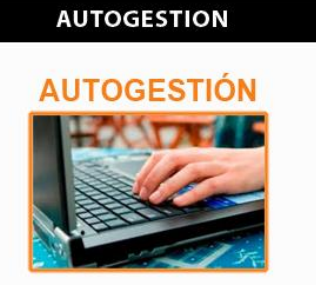

Por último, introduzca los datos de usuario y clave en el recuadro de Inicio de Sesión. No olvide colocar el código de verificación que aparece renovado cada vez que ingresa (Los datos deben ser siempre en minúscula, sin espacios ni puntos).

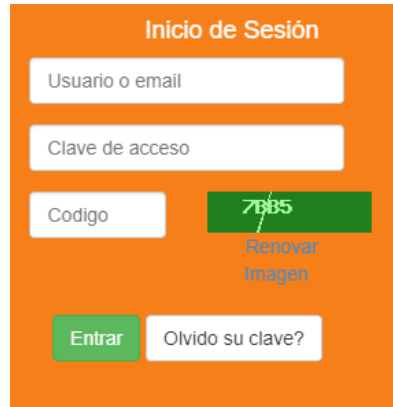